# **TABLE OF CONTENTS**

| Getting Started       | • | <br>• | • | • | • | <br>- | • | •  | •  | • |    | • | - | •        | • | •   | • | •  |     | 2  |
|-----------------------|---|-------|---|---|---|-------|---|----|----|---|----|---|---|----------|---|-----|---|----|-----|----|
| Installation          |   | <br>  |   |   |   |       |   |    |    |   |    |   |   |          |   |     |   | -  |     | 2  |
| Main Menu             |   | <br>  |   |   |   |       |   |    |    |   |    |   |   |          |   |     |   | -  |     | 3  |
| Controls              |   | <br>  |   |   |   |       |   |    |    |   |    |   |   |          |   |     |   | -  |     | 3  |
| Introduction          |   | <br>  |   |   |   |       |   |    |    |   |    |   |   |          |   |     |   | -  |     | 7  |
| Creating a Profile    |   | <br>  |   |   |   |       |   |    |    |   |    |   |   |          |   |     |   |    |     | 8  |
| Down on the Streets . |   | <br>  |   |   |   |       |   |    |    |   |    |   |   |          |   |     |   |    |     | 8  |
| Game Screen           |   | <br>  |   |   |   |       |   |    |    |   |    |   |   |          |   |     |   |    |     | 8  |
| Pause Menu            |   | <br>  |   |   |   |       |   |    |    |   |    |   |   |          |   |     |   |    | . 1 | 0  |
| Мар                   | - | <br>  |   |   |   |       |   |    |    |   |    |   |   |          |   |     |   |    | . 1 | 0  |
| Shooting              |   | <br>  |   |   |   |       |   |    |    |   |    |   |   |          |   |     |   | -  | . 1 | 11 |
| Side Jobs             |   | <br>  |   |   |   |       |   |    |    |   |    |   |   |          |   |     |   | -  | . 1 | 11 |
| Vehicles              |   | <br>  |   |   |   |       |   |    |    |   |    |   |   |          |   |     |   | -  | . 1 | 2  |
| Meet the Characters . |   | <br>  |   |   |   |       |   |    |    |   |    |   |   |          |   |     |   | -  | . 1 | 3  |
| Music Credits         |   | <br>  |   |   |   |       |   |    |    |   |    |   |   |          |   |     |   | -  | . 1 | 4  |
| Warranty              |   |       |   |   |   |       |   | .i | in | 5 | id | e | f | r        | 7 | ΊĹ  | ( | :0 | VE  | er |
| Tochnical Eupport     |   |       |   |   |   |       |   |    |    | • | i  |   |   | <b>-</b> |   | ٠١, |   |    |     |    |

# **GETTING STARTED**

# System Requirements

Supported OS: Windows® XP (SP 1 required)/Vista (only)
Processor: 2.0 GHz Pentium® 4 or AMD Athlon™ (3.4 GHz

recommended)

RAM: 256 MB (512 MB recommended)

Video Card: 64 MB DirectX® 9.0c-compliant supporting Shader Model 1.1 (128 MB Shader Model 2.0 card recommended)

(see supported list\*)

Sound Card: DirectX 9.0c-compliant

DirectX Version: DirectX 9.0c (included on disc)

**DVD-ROM:** 4x DVD-ROM or faster **Hard Drive Space:** 4.8 GB free

Peripherals Supported: Windows-compatible keyboard and mouse,

Xbox 360<sup>™</sup> Controller for Windows

\*Supported Video Cards at Time of Release ATI® RADEON® 8500/9000/X families

NVIDIA® GeForce® 3/4/FX/6/7 families (GeForce 4MX NOT

supported)

Laptop versions of these cards may work but are NOT supported. These chipsets are the only ones that will run this game. For the most up-to-date minimum requirement listings, please visit the FAQ for this game on our support website at: http://support.ubi.com.

Notice: This game contains technology intended to prevent copying

that may conflict with some disc and virtual drives.

# **INSTALLATION**

# Installing Driver® Parallel Lines

Insert the game disc into your DVD drive. If you have enabled the Autorun option, the game installation will start automatically. Otherwise, double-click on the DVD-ROM icon in the My Computer menu. Find Autorun.exe in the list of files and folders and double-click on it to start the installation process. Select "Install" to run the installation and follow the installation wizard guide to successfully install the game on your computer.

# **Uninstalling Driver Parallel Lines**

Either click on the uninstall icon in the game folder inside the Start menu or select Windows Control Panel and use the Add or Remove Program or Program Installation option.

# **MAIN MENU**

Double-click on the desktop icon or click once on the icon in the Start menu to launch the game. Once the game has finished loading, the Main Menu appears to offer you the following options:

- New Game: Start a new game and create a new profile.
- Load Profile: Load a profile you have previously saved.
- Options: Configure game, video, audio, and control settings.
- Credits: View the game credits.
- Quit: Exit the game and return to the desktop.

# **CONTROLS**

The game supports two types of control devices:

- Keyboard and mouse
- Xbox 360 Controller for Windows

Additional controllers may be supported after release. For more information, visit the FAQ for this game on our support website: http://support.ubi.com. Note: Some Windows-compatible game controllers may not be fully supported. By default the game will start using keyboard and mouse controls, but the control device can be easily selected and customized in the control menu under Options.

# Full Controls List

#### General

| Draw weapon/Auto-lock | Right mouse button |
|-----------------------|--------------------|
| Draw/Fire weapon      | Left mouse button  |
| Reload weapon         | R                  |
| Holster weapon        | F                  |
| Next/Previous weapon  | Mouse wheel        |
| Action                | Q                  |
| Retry (*)             | Backspace          |
| Pause                 | Escape or P        |
| Мар                   | Tab                |

(\*) Retry is only available when you have failed an assignment. You will be prompted to retry by an on-screen message and given 8 seconds to confirm that this is what you wish to do. If you prefer to abandon your assignment instead, then you can let the timer run out and choose another course of action.

# Driving

| Accelerate (press twice for Nitro)  | W                   |
|-------------------------------------|---------------------|
| Brake/Reverse                       | S                   |
| Steer left                          | A                   |
| Steer right                         | D                   |
| Exit vehicle                        | E                   |
| Burnout                             | 2                   |
| Nitro                               | 3                   |
| Handbrake (E-Brake)                 | Space Bar           |
| Horn                                | Left Ctrl           |
| Look back/Free look                 | Middle mouse button |
| Change camera                       | С                   |
| Next music track                    | X                   |
| Previous music track                | Z                   |
| Thrill Cam (toggle)                 | Т                   |
| Control Slo-mo (in Thrill Cam mode) | Middle mouse button |

# On Foot

| Walk forward      | W                   |
|-------------------|---------------------|
| Walk backward     | S                   |
| Turn left         | Α                   |
| Turn right        | D                   |
| Camera            | Mouse movement      |
| Enter vehicle     | E                   |
| Crouch (toggle)   | Space Bar           |
| Free Aim (toggle) | Middle mouse button |

# Мар

| Next hotspot          | W or D             |
|-----------------------|--------------------|
| Previous hotspot      | S or A             |
| Pan map               | Mouse movement     |
| Zoom map              | Mouse wheel        |
| Rotate map            | Right mouse button |
| View job lowdown      | Space Bar          |
| Place/Remove waypoint | Left mouse button  |

# **Standard Controls: Keyboard and Mouse Driving**

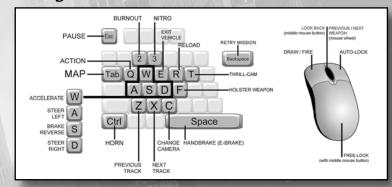

## On Foot

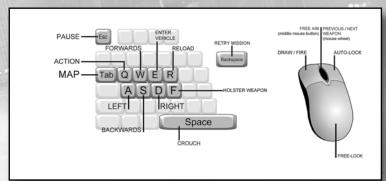

# Standard Controls: Xbox 360 Controller for Windows

# Driving

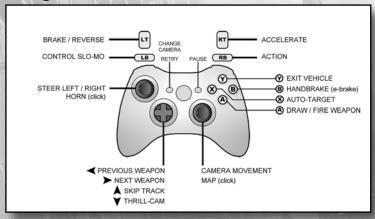

### On Foot

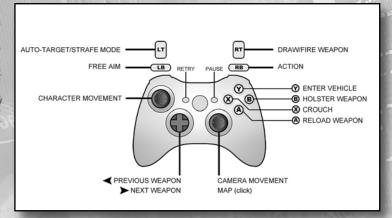

#### Map

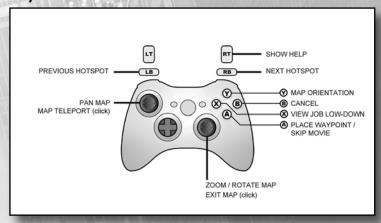

# INTRODUCTION

"New York in '78 was the coolest place on the planet. Everyone was either finding themselves, having a party, or getting laid – including me. I was new to the Big Apple, just a country boy looking to make good. But a few weeks and it felt like home. From New Jersey to Queens, from the Bronx down to Battery this was my patch, my backyard.

Twenty-eight years later and the city sparkled like new – on the surface. Underneath, the filth was still there, and I had vengeance crawling inside me."

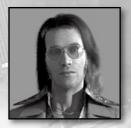

Meet TK. He's from out West, but home's too slow and too dull for him. He's 18 years old with a sense of humor that gets him into trouble and a grin that gets him right back out. He knows the world's his for the taking. Soon as he can get the money together, first place he heads is New York City. It's the only place he wants to be, the only place he can let his ambition off the leash. It's the

place where he plans to make one hell of a fortune using the one marketable skill he's got – driving.

# **CREATING A PROFILE**

When a new game starts you will be asked to create a profile. This will be used to save your game progress.

You can create and use additional profiles if you wish, or delete ones that you no longer require using the Profiles option in the Pause menu.

Warning: Deleted profiles cannot be recovered.

# **DOWN ON THE STREETS...**

Your first job! There's a punk hitting a liquor store, and he needs your particular skills to get him out of trouble. Get your passenger safely to his hideout, and you'll be rewarded with a share of his loot. Then, follow the directions and you'll meet up with Ray, who may have some other work for you.

Prove you got the guts to do what it takes, TK, and the city is all yours ...

# **GAME SCREEN**

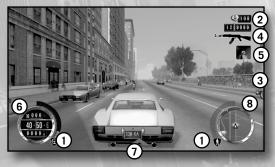

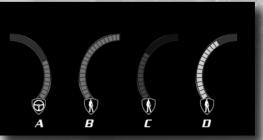

#### 1. Felony Display:

- A. If a cop sees or hears you commit a felony whi le you are in a vehicle, it will be attributed to that vehicle. The felony bar increases while you continue to commit crimes, as does the aggression of any pursuing cops.
- B. If cops see you exiting the car, the felony will transfer to TK himself, but if they don't, it remains on the vehicle only.
- C. If TK acquires a felony while on foot, he can cover his tracks by getting into a "clean" vehicle when the cops aren't watching. The cops will have trouble recognizing TK, and his personal felony will be greyed out while he remains in a clean car.
- D. When your personal felony status is hidden you can still accumulate felonies on your current vehicle. Don't stay close to cops for too long, though, especially if you are on a bike, as they may become suspicious. The felony bars will start filling up yellow, and eventually your cover will be blown. To get rid of your current vehicle's felony, you will need to call in to one of the garages. A visit to the safe house or garage will also clear your personal felony.
- 2. Health: Shows your current health level. Collect health packs to restore this value. If TK's health reaches zero he will die. If you are currently on a job, you will be offered the chance to restart from an earlier checkpoint. You can also load a previously saved game through the Pause menu.
- 3. Messages: Keep you posted on what you need to do next.
- 4. Current Weapon and Ammo: Your currently selected weapon with the amount of ammunition left.
- Auto Save: Appears whenever Driver: Parallel Lines is saving your progress.
- **6. Speedometer:** Shows current speed along with the amount of nitro you have available and the number of miles traveled.
- **7. Tail Markers:** Show the location of tailing cops and goons. The intensity of the markers indicates how close they are.
- **8. Mini-Map:** Shows the roads in your immediate area, and marks locations and points of interest. Markers that are farther away than the current mini-map range may be shown on the outer edge.

#### People

▲ Player (white)

Cop – Patrolling

Cop – Alerted

∆ Other Vehicle (orange)

#### Locations

O Job (Yellow)

O Side Job (red)

Objective (yellow)

Waypoint (green)
Garage

S

Safe House

## Side Jobs

Steal to Order

Loan Shark Street Race

Circuit Race

Hitman

# **PAUSE MENU**

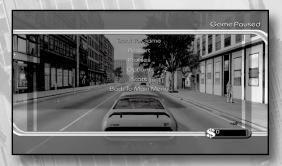

You can pause the game and access the Pause menu at any time by pressing the Esc key.

- Back to Game: Return to the current game.
- **Restart:** Restarts the game at your last save point. Your current progress will be lost. Restarting the game during an assignment will return you to its start.
- Profiles: Load, save, or delete a profile.
- Options: Configure settings for controls, game, display, audio, or any cheats you may earn.
- Stats: Review your game progression.
- Back to Main Menu: Return to the Main Menu.

# **MAP**

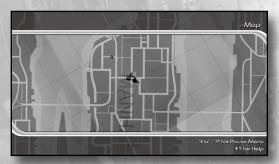

You can pause the game and access the map at any time by pressing the Tab key.

The map allows you to review the opportunities open to you. If you are already employed on a job, the current objectives will be shown instead. Use the W and S keys to browse through the available opportunities. You can instantly reach an opportunity by highlighting it and pressing the T key. This is not always possible, however.

You can pan the Map by moving the mouse. You can zoom in or out using the mouse wheel or rotate by holding the right mouse button while moving the mouse.

# SHOOTING

You start the game unarmed, but as you progress through the storyline you will be given access to more and better weaponry.

- **Preferred Weapon:** You can carry many different weapons and types of ammo. To change weapons, scroll the mouse wheel.
- Auto-Lock: If you click the right mouse button, a targeting reticle
  appears and moves to the nearest and most central enemy. If there
  are no enemies currently available, it may lock on to pedestrians
  or destructible objects. Once you have a lock you can change it to
  another target by clicking the right mouse button again.
- **Driving and Shooting:** While you are driving, you can click the left mouse button and TK will lean out of the window, ready to shoot. Press the F key and he will return to normal driving position.
- On-Foot Combat: Click the left mouse button to fire straight ahead, or click the right mouse button to acquire a target before shooting. To strafe, hold down the right mouse button and move using the W/A/S/D keys. Press the F key to put your weapon away. Press the middle mouse button to aim your weapon more precisely, using the mouse.

# SIDE JOBS

If you need to earn some money so that you can improve or repair your ride, you'll be able to find several different types of side jobs around the city, including street or circuit races, repossession contracts, debt collections, or even assassinations. New York's a big place, though, and you might need a little help getting around; choose the Relocate option from within Ray's Autos to shift your base of operations.

# **VEHICLES**

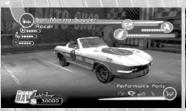

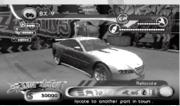

There are many different vehicles in the game. You can collect them by bringing them to one of the garages. Some vehicles can only be found in certain parts of the city; some are even hidden, or found only in particular assignments. You may only keep one version of each type of vehicle. Once brought back to your garage, vehicles can be modified, improved, and tested on a special track. Once in the test run, press the Esc key and select Tune Parts to modify each bought piece of the vehicle. Ray doesn't work for free, though.

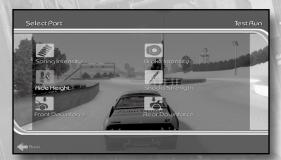

While you're cruising the streets, sooner or later you're bound to lock bumpers with your fellow travelers. If you damage your vehicle it will begin to smoke, and its performance will be impaired. If your vehicle takes too much abuse it will catch fire and explode – make sure you aren't nearby when it does!

If you abandon your ride Ray will send a truck out to recover it for you. He'll salvage even the most wrecked vehicles, although you'll still have to pay to have them restored to showroom-ready condition.

# **MEET THE CHARACTERS**

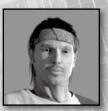

Ray: TK's idol. It was Ray who first taught TK to drive, back home on the farm. It was Ray – good-looking, good-natured Ray – who always had the girls after him. Ray's five years older than TK; he came to New York as soon as he could afford the gas to get here and set up a repair shop in Queens as cover for a car-ringing outfit.

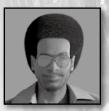

**Slink:** Smooth and superfly, he lives to party, be the center of attention, tell all the stories, and make everyone laugh. Slink's always been good at providing his clients with whatever they want – hot ladies, good booze, great sounds – but he's also developed an ability to find other things: guns, explosives, cars.

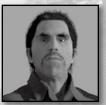

**The Mexican:** Big in every sense. He loves life, partying, girls, drink, drugs, guns, bikes, cars, and adrenaline highs. He wants to be the center of attention – right in the thick of the action. Tired of the small-time, he sees New York as the place to be to strike it big and take his chance to surf the tidal wave of drug money.

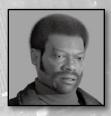

**Bishop:** Hard, professional, greedy, and cunning – a loner who has trouble trusting anyone other than himself. After three tours in Nam, he's come home with new attitudes about his mind and body. Bishop is a guy who nurtures a carefully controlled ambition, together with a passion for killing and destruction.

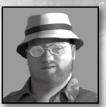

Candy: Obsessed with details, he's the best planner in the business. He'll work night and day figuring out the stats, the timing, the people, the weights, the distances. He thinks of everything. With Candy you get the best, but you also get the worst – apart from the body odor, Candy just never stops moaning.

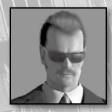

**Corrigan:** The leader of the gang, Corrigan is a totally commanding presence who knows he's destined for great things. Relaxed, upbeat, super-confident, and charming – people just can't help opening up to Corrigan. He's got a great smile and you trust him from the word go, but behind the smile is an amoral, ruthless man.

# **MUSIC CREDITS**

"Addicted to Speed"

Performed by Oakenfold featuring Spitfire
Written by Paul Oakenfold, Ian Green, and Anthony Crawford
(Perfecto Music LLC administered by Pollination Music Ltd.)

® & Perfecto Records Ltd 2005. Produced by Paul Oakenfold
Additional production and programming: Ian Green

#### "Driver"

Performed by Vernon Reid and Lifesavas
Written by V. Reid, S. David, M. Irving
Published by Dare to Dream Music, Inc. (ASCAP), Pregnant Drumz
Music (ASCAP), Lyrics to Go (ASCAP)
Produced by Vernon Reid and Jumbo the Garbageman
Vernon Reid appears courtesy of Favored Nations Entertainment,
Lifesavas appear courtesy of Quannum Projects

#### "(Everybody) Reverberate (The Return To New York Mix)"

Performed and written by Arthur Baker
Published by Shakin Baker Music, BMI/ Warner Chappell Music
Recorded at Shakedown Sound/Laptop
Mix engineer: Mr. No
Arthur Baker appears courtesy of Harlem Soul Food

"Get Out My Way"

Produced by DJ Grandmaster Flash for Adrenaline City Entertainment Written by Joseph Saddler Grandmaster Flash Publishing (ASCAP)
Recorded at The Adrenaline Room, NYC Engineered by Julian Silva and Kris Lewis Mixed by Grandmaster Flash Guitar: Julian Silva Keyboards: Dominic Riclardi and Grandmaster Flash DJ Cuts and Rubs by DJ Grandmaster Flash and DJ Demo for Adrenaline Vocals: Mr. Pitch and Company Contact for DJ Grandmaster Flash: Ruza Blue by email: klbprods@earthlink.net

"Muscle Cars" (Sander Kleinenberg Pace Car Mix) – (MacInnes/Pillai)

Performed by Mylo

Published by Universal Music Publishing Ltd

©2004 Breastfed Records Ltd under exclusive license to SONY
BMG Music Entertainment (UK) Limited. Licensed courtesy of SONY
BMG Commercial Markets UK

"Narcissistic Fix"

Performed by Professor Griff of Public Enemy
Written by Kavon Shah and Khalil Griffin
Produced by Professor Griff and DJ Kaution
Publishing: heirz to the shah
Backround vocals: "Quest" from Dirty North
Recorded by Earle Holder at HDQTRZ Digital Studios, Stone Mountain, GA
Recorded by Trinity at Public Enemy Studio in College Park, GA

"Now What You Gon Due"

Written by K Shah and C Ridenhour Additional lyrics: Tyra Coles Publishing: heirz to the shah Recorded by Earle Holder at HDQTRZ Digital Studios, Stone Mountain, GA Recorded by Trinity at Public Enemy Studio in College Park, GA

"Pop the Blue"

Performed by Suicide
Written by Alan Vega/ Martin Reverby
© Revega Music Co.
Recording used by kind permission of Alan Vega and Martin Rev
Mixed by Rich at Nimrod

Performed by Chuck D and Professor Griff of Public Enemy

#### "Rock Til I'm Rol'in"

Performed by Audio Bullys Words and music by Simon Franks, Tom Dinsdale, and Jamie Foxx © 2005 EMI Music Publishing Ltd, WC2H OQY Licensed courtesy of EMI Records Ltd.

"You Will Pay"

Produced by DJ Grandmaster Flash for Adrenaline City Entertainment Written by Joseph Saddler Grandmaster Flash Publishing (ASCAP) Recorded at The Adrenaline Room, NYC Engineered by Julian Silva and Kris Lewis Mixed by Grandmaster Flash Guitar: Julian Silva Keyboards: Dominic Riclardi and Grandmaster Flash DJ Cuts and Rubs by DJ Grandmaster Flash and DJ Demo for Adrenaline Vocals: Mr. Pitch and Company Contact for DJ Grandmaster Flash: Ruza Blue by email: klbprods@earthlink.net

"Bump and Boogie"

Performed by The Wrecking Crew
Written by William C. Brown, Larry Nix, Mack Rice, and Randall Stewart
Published by Rondor Music London Ltd. on behalf of East Memphis
Music Corp. and Half & Half Music
Recording used courtesy of Concord Music Group, Inc.
From the Album "The Complete Stax/Volt Soul Singles, Vol. 3" (STX 4415)

"Bump Meat"

Performed by Sir Mack Rice
Written by Mack Rice
Published by Rondor Music London Ltd on behalf of East Memphis
Music Corp.
Recording used courtesy of Concord Music Group, Inc.
From the Album "The Complete Stax/Volt Soul Singles, Vol. 3" (STX 4415)

"Bustin' Loose"

Performed by Chuck Brown & The Soul Searchers
Written by Charles Brown
Published by Swing T Publishing, Inc. obo itself, Ascent Music, and
Nouveau Music Co. (BMI)
Recording used under license from Logan H. Westbrooks

#### "Cross the Track"

Performed by Maceo And The Macks Written by James Brown © Dynatone Publishing Company By kind permission of Warner Chappell Music Limited. All rights reserved. Courtesy of Motown Records Licensed by kind permission from the Film & TV licensing division Part of the Universal Music Group

#### "I'll Bet You" - FUNKADELIC Jobete Music (UK) Ltd.

Words and Music by George S. Clinton Junior, Sidney Alexander Barnes, and Theresa Lindsey
© 1969, Stone Agate Music. EMI Music Publishing Ltd.
The copyright in this sound recording is owned by Westbound Records © 1970 Westbound Records, licensed from Ace Records Ltd. Taken from the Westbound CD "Motor City Madness: The Ultimate Funkadelic Westbound Compilation" (CDSWM2 140)

#### "I'm Tired"

Performed by Savoy Brown
Written by Chris Youlden
Published by Chrysalis Music Ltd.
Courtesy of The Decca Music Group
Licensed by kind permission from the Film & TV licensing division
Part of the Universal Music Group

"Loose and Juicy"

Performed by The Pazant Brothers and The Beaufort Express Written and produced by Ed Bland Published by Universal Music Publishing Ltd. Recording kindly used with the permission of Vanguard Records, A Welk Music Group Company

#### "Low Rider"

Performed By WAR Written by Allen/Brown/Dickerson/Jordan/Miller/Oskar/Scott/Goldstein Published by Universal Publishing Ltd. Courtesy of Avenue Records

"Neighborhood Threat"

Performed by Iggy Pop Words and music by David Bowie, Iggy Pop, and Ricky Gardner © 1977, EMI Music Publishing Ltd, WC2H OQY Licensed courtesy of Virgin Records Ltd.

"One Way or Another"

Performed by Blondie Written by Deborah Harry/Nigel Harrison Published by Monster Island Music Publishing/Chrysalis Music Inc. Licensed courtesy of EMI Records Ltd.

"Papa Was a Rolling Stone"

Performed by The Temptations
Words and music by Norman Whitfield and Barrett Strong
© 1972, Jobete Music Co Inc.
EMI Music Publishing Ltd.
Recording used courtesy of Motown Records
Licensed by kind permission from the Film and TV licensing division
Part of the Universal Music Group

#### "Peaches"

Performed by The Stranglers Written by Burnel/Cornwell/Duffy/Greenfield Published by Complete Music www.complete-music.co.uk Licensed courtesy of EMI Records Ltd.

"Shifting Gears"

Performed by Johnny 'Hammond' Smith Written by Larry Mizell and Fonce Mizell Published by Rondor Music London Ltd on behalf of Alruby Music, Inc. Recording used courtesy of Concord Music Group, Inc. From the Album "Gears" (OJC 914)

#### "Street Lady" (Mizell)

Performed by Donald Byrd Published by Rondor Music London Ltd. on behalf of Alruby Music, Inc. Licensed courtesy of EMI Records Ltd. "Suffragette City"

Performed and written by David Bowie
© 1972 Published by Chrysalis Music LTD/ EMI Music Publishing Ltd/kindly used with permission of RZO Music Inc.
© 1972 Tintoretto Music (BMI) administered by RZO Music Inc.

#### "The Vulture"

Performed by Labi Siffre Written by Labi Siffre Published by Chrysalis Songs Ltd. Licensed courtesy of EMI Records Ltd.

#### "O.F.G"

Performed by zZz Written by Bjorn Ottenheim/Daan Schinkel Published by Twee Music/Chrysalis Benelux Recording used by kind permission of Excelsior Recordings. Taken from the album "Sound of zZz" Cat# EXCEL96082 www.excelsior-recordings.com www.soundofzzz.com

#### "Oh My God"

Performed by Kaiser Chiefs
Written by Hodgson/Wilson/White/Baines/Rix
Published by Rondor Music London Ltd.
Courtesy of Interscope Records / Polydor UK Ltd.
Licensed by kind permission from the Film & TV licensing division
Part of the Universal Music Group

#### "Racing Towards the Sun"

Performed by Queen Adreena Words and music by Catherine Jane Garside, Crispin Gray, and Peter Howard © 2005, Delabel Music Publishing (UK) EMI Music Publishing Ltd, WC2H 0QY Produced by Paul Corkett and Queen Adreena Kindly used with the permission of One Little Indian

#### "That You Might"

Performed by Home Video
Written and produced by David Gross/Collin Ruffino
Published by Chrysalis Music Ltd.

© 2004 Warp Records Limited
Courtesy of Warp Records
www.homevideooffice.com

#### "The Cookie"

Dr Rubberfunk – Featuring Mr.Güder & The Quincy Sparks Sextet Written by S.Ward, arranged and produced by Dr.Rubberfunk for Funkydown Productions www.funkydown.com
Published by Asongs. P+ GPS Recordings 2003

#### "The Mask"

Performed by Dangerdoom featuring Ghostface
Written by Brian Burton/Dennis Coles/Daniel Dumile
Published by Chrysalis Music Ltd. & Navy Yard Music
Produced by Danger Mouse

© 2005 Lex Records
Taken from the album DANGERDOOM "The Mouse And The Mask"
out on Lex Records
www.lexrecords.com

#### "Tito's Way"

Performed by The Juan Maclean Words and music by The Juan Maclean and Nancy Whang © 2005, Delabel Music Publishing (UK) EMI Music Publishing Ltd, WC2H OQY Licensed courtesy of EMI Records Ltd.

#### "Tribulations"

Performed by LCD Soundsystem Written by James Murphy. Published by Guy with Head and Arms Music (ASCAP) Licensed courtesy of EMI Records Ltd.

#### "Volume"

Performed by Libretto and Lifesavas
Written by S. David, M. Jackson, M. Irving
Published by Pregnant Drumz Music (ASCAP), Slum Funk (ASCAP),
Lyrics to Go (ASCAP)
Produced by Jumbo the Garbageman.
Libretto appears courtesy of Dimmak Records
Lifesavas appear courtesy of Quannum Projects

#### "Way Out"

Performed by London Funk Allstars Written by Jason Carter Published by Just Isn't Music ® Ninja Tune 1996 Licensed courtesy of Ninja Tune www.ninjatune.net

#### "White Noise"

Performed by The Vacation
Credit: "White Noise" performed by The Vacation
Written by Stephen Tegel/Benjamin Tegel
Published by Chrysalis Music Inc.

® & © 2004 The Vacation/Chrysalis Music under license to THE
ECHO LABEL

#### "All Mapped Out"

Performed by The Departure Written by Jones/Harvey/Winton/Irons/Hobson Published by Chrysalis Music LTD Licensed courtesy of EMI Records Ltd.

#### "Cracklin' Bread"

DAVE HAMILTON (Dave Hamilton) Rockin' Music The copyright in this sound recording is owned by Ace Records Ltd. @1971 Ace Records Ltd., licensed from Ace Records Ltd. Taken from the BGP CD "Detroit City Grooves" (CDBGPD 169) ISRC#: GBBHN0500236

#### "I Got Some"

BILLY (SUGAR BILLY) GARNER (Dave Hamilton, John Allen, Chico Jones, Velma Tolbert) Rockin' Music The copyright in this sound recording is owned by Ace Records Ltd. @1972 Ace Records Ltd., licensed from Ace Records Ltd. Taken from the BGP CD "Super Funk Vol 4" (CDBGPD 140) ISRC#: GBBHN0400035

#### "Outa-Space"

Performed by Billy Preston Written by Preston/Greene Published by Rondor Music London Ltd. on behalf of Irving Music Inc. Courtesy of A&M Records (United States) Licensed by kind permission from the Film and TV licensing division Part of the Universal Music Group

#### "Running Away"

Performed by Roy Avers Written by Roy Ayers/Edwin Birdsong Published by Roy Ayers Ubiquity/Chrysalis Music Inc. and Edwin Birdsong Music/Notting Hill Music Recording used courtesy of Motown Records Licensed by kind permission from the Film and TV licensing division Part of the Universal Music Group

#### "Trouble Man (Main Theme)"

Performed by Marvin Gave Words and Music by Marvin Gaye © 1972, Jobete Music Co. Inc. EMI Music Publishing Ltd., WC2H OQY © Jobete Music Inc. and WB Music Corp. By kind permission of Warner Chappell Music Limited All rights reserved Courtesy of Motown Records Licensed by kind permission from the Film and TV licensing division Part of the Universal Music Group

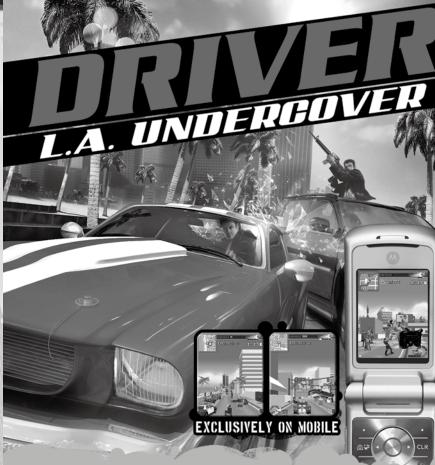

GET DRIVER L.A. UNDERCOVER **EXCLUSIVELY ON YOUR CELL PHONE** TEXT DRIVER TO 82174 OR CHECK YOUR PHONE'S GAME DOWNLOAD AREA

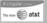

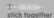

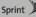

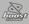

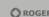

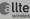

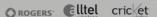

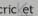

© 2007 Sprint Nextel. All Rights Reserved. © 2007 Cingular Wireless. All Rights Reserved. © 2007 T-Mobile USA, Inc. All Rights Reserved. © 2007 TM Trademarks of Rogers Communications Inc., used under license. © 2007 Cricket Communications, Inc. All Rights Reserved. © 2007 TM Trademarks of Rogers Communications Inc., used under license. © 2007 Cricket Communications, Inc. All Rights Reserved. © 2007 TM Trademarks of Rogers Communications Inc., used under license. © 2007 TM Trademarks of Rögers Communications inc., used under license. © UV (Indext Omnications, inc. are regime Reserved. So and UV (Indext Omnications) (Indext One) (Indext One) (Index Entertainment. Driver, Ubisoft and the Ubisoft logo are trademarks of Ubisoft Entertainment in the U.S. and/or other countries. Gameloft and the Gameloft logo are trademarks of Gameloft in the U.S. and/or other countries

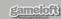

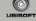

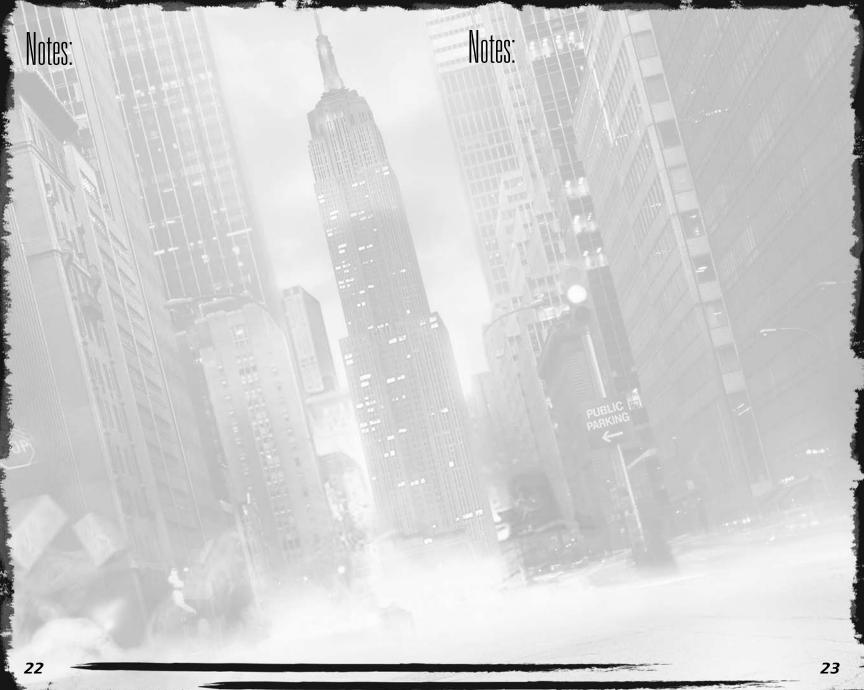

# Register this game now and stay in the know!

It's simple: Go to www.ubireg.com and register your product, and you will receive a coupon code good for 10% off your next purchase at the Ubisoft online store. You can also get exclusive game updates, participate in surveys, and win cool prizes! Look for the details on www.ubi.com!

Thanks, The Ubisoft Team

**Driver® Parallel Lines** 

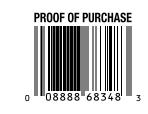

Driver® Parallel Lines © 2007 Ubisoft Entertainment. Driver, Ubisoft, Ubi.com, and the Ubisoft logo are trademarks of Ubisoft Entertainment in the U.S. and/or other countries. The Empire State Building design is a trademark of Empire State Building Company L.L.C. and is used with permission. Microsoft, Xbox, Xbox 360, and the Xbox logos are trademarks of the Microsoft group of companies.